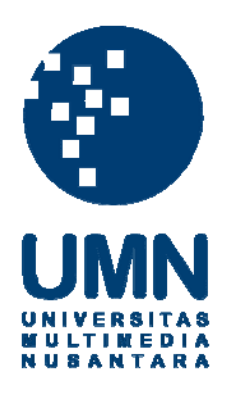

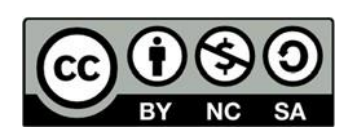

# **Hak cipta dan penggunaan kembali:**

Lisensi ini mengizinkan setiap orang untuk menggubah, memperbaiki, dan membuat ciptaan turunan bukan untuk kepentingan komersial, selama anda mencantumkan nama penulis dan melisensikan ciptaan turunan dengan syarat yang serupa dengan ciptaan asli.

# **Copyright and reuse:**

This license lets you remix, tweak, and build upon work non-commercially, as long as you credit the origin creator and license it on your new creations under the identical terms.

#### **BAB III**

# **METODOLOGI DAN PERANCANGAN SISTEM**

#### **3.1 Metodologi Penelitian**

Metodologi penelitian yang dilakukan dalam penelitian ini akan dijabarkan sebagai berikut.

# a. Studi Literatur

Studi Literatur dilakukan dengan mempelajari dan mencari referensi guna mendalami topik terkait dengan Algoritma Apriori, sistem rekomendasi, *Lift Ratio,* dan literatur lain terkait dengan proyek penilitian ini.

b. Pengumpulan Data

Data dikumpulkan melalui wawancara dengan Bapak Herlian Thendes Thahir selaku pemilik dari TB. Murah Jaya, untuk mengetahui operasional seharihari pada toko bangunan, serta kendala yang sering ditemukan dalam proses tersebut. Dilakukan pula pengumpulan data berupa dokumentasi nota pembelian dari pembeli sebagai data masukan pada program.

c. Perancangan Sistem

Tahap Perancangan akan dilakukan dengan membuat perancangan seperti flowchart, perancangan antarmuka, dan perancangan lain yang berhubungan dengan aplikasi.

d. Pembuatan Sistem / Implementasi

Pada tahap pembuatan sistem, akan langsung dilakukan pemrograman berbasis *web* dengan menggunakan Bahasa pemrograman PHP melalui program Visual Studio Code 1.37.1.

e. Pengujian Sistem dan Evaluasi

Pengujian sistem dan evaluasi akan dilakukan dengan melakukan skenario pengujian dan melakukan pengujian menggunakan metode *White Box*. diharapkan metode *White Box* dapat membantu mengoptimalkan kode. Evaluasi juga dilakukan dengan menghitung nilai *Lift Ratio* dari hasil kombinasi produk yang dihasilkan Algoritma Apriori dari program yang sudah dibuat.

f. Konsultasi dan Penulisan Laporan

Penulisan Laporan mencakup seluruh rangkaian dari awal seperti studi literatur sampai dengan proses evaluasi hingga kesimpulan dari penelitian yang telah dilakukan. Kesimpulan yang didapat merupakan ringkasan hasil penelitian, pengolahan data dan evaluasi yang telah dilakukan.

#### **3.2 Perancangan Aplikasi**

#### **3.2.1 User Requirements**

*User Requirements* adalah daftar kebutuhan terhadap sistem yang diperlukan oleh *user.* Sistem yang dikehendaki oleh *user* adalah sistem yang dapat melakukan hal-hal berikut.

- 1. Sistem bisa melayani input, menyimpan, edit, dan hapus data barang.
- 2. Sistem bisa melayani input, menyimpan, edit, dan hapus data transaksi.
- 3. Sistem bisa melayani pengolahan data rekomendasi berdasarkan rentang tanggal transaksi.
- 4. Sistem bisa menampilkan data rekomendasi antar barang dalam bentuk persentase.

# **3.2.2 Sitemap**

Perancangan dilakukan dengan membagi struktur halaman *website* menjadi beberapa bagian. Halaman awal merupakan halaman *home*, yang dapat saling bernavigasi dengan tiga halaman lainnya, yaitu halaman *list* barang, halaman *list* transaksi, dan halaman *list* rekomendasi serta halaman kontak untuk menghubungi developer saat ada kesulitan.

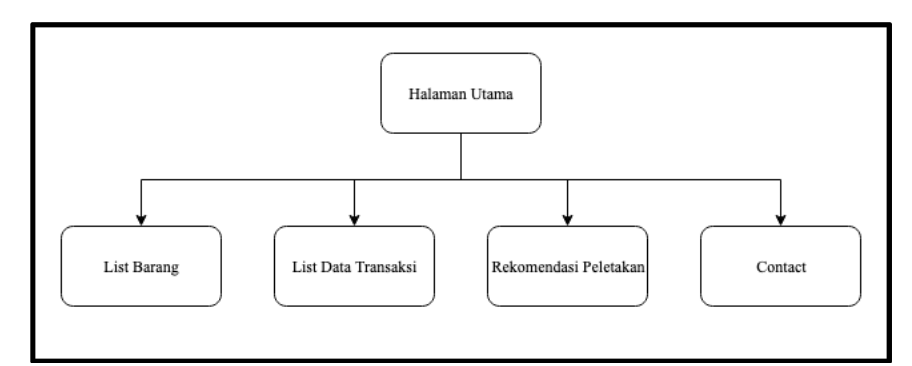

Gambar 3.1 Sitemap Aplikasi Sistem Rekomendasi Peletakan Barang

# **3.2.3 Flowchart**

Flowchart adalah diagram yang menjelaskan alur kerja program. Alur dari sistem yang dibuat akan dijelaskan dengan flowchart di bawah ini.

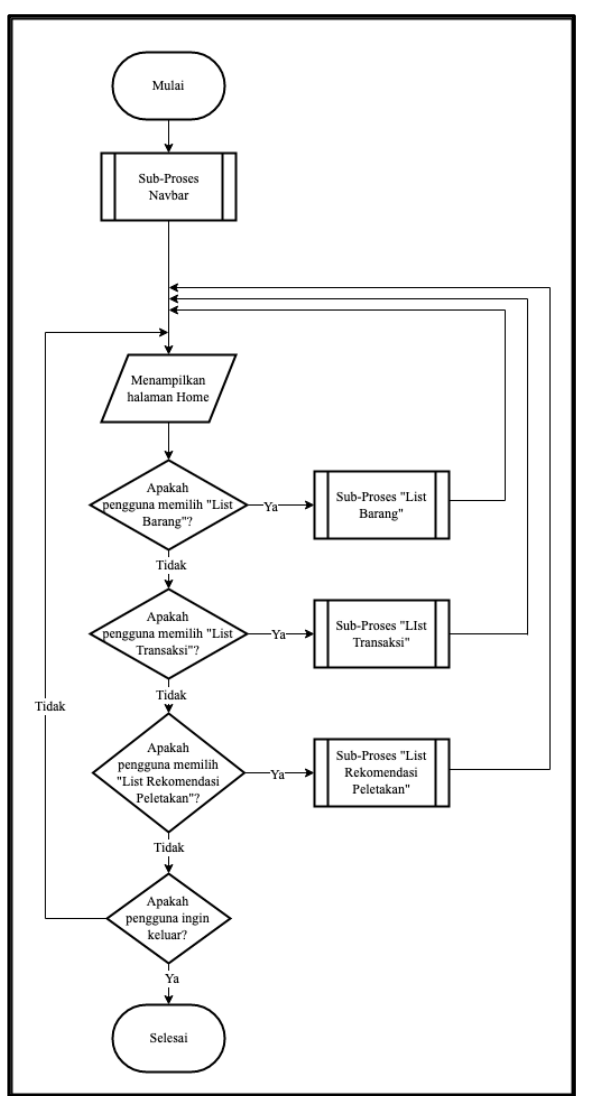

Gambar 3.2 Flowchart Utama

Gambar 3.2 menunjukkan flowchart keseluruhan dari sistem rekomendasi yang terletak di halaman Home pada sistem rekomendasi. Sistem akan menampilkan halaman Home dengan tiga pilihan menu utama, yaitu *list* barang, *list*  transaksi dan rekomendasi peletakan serta *navigation bar*(navbar). Pada tiap menu, setelah dipilih, akan menampilkan halaman dari menu tersebut.

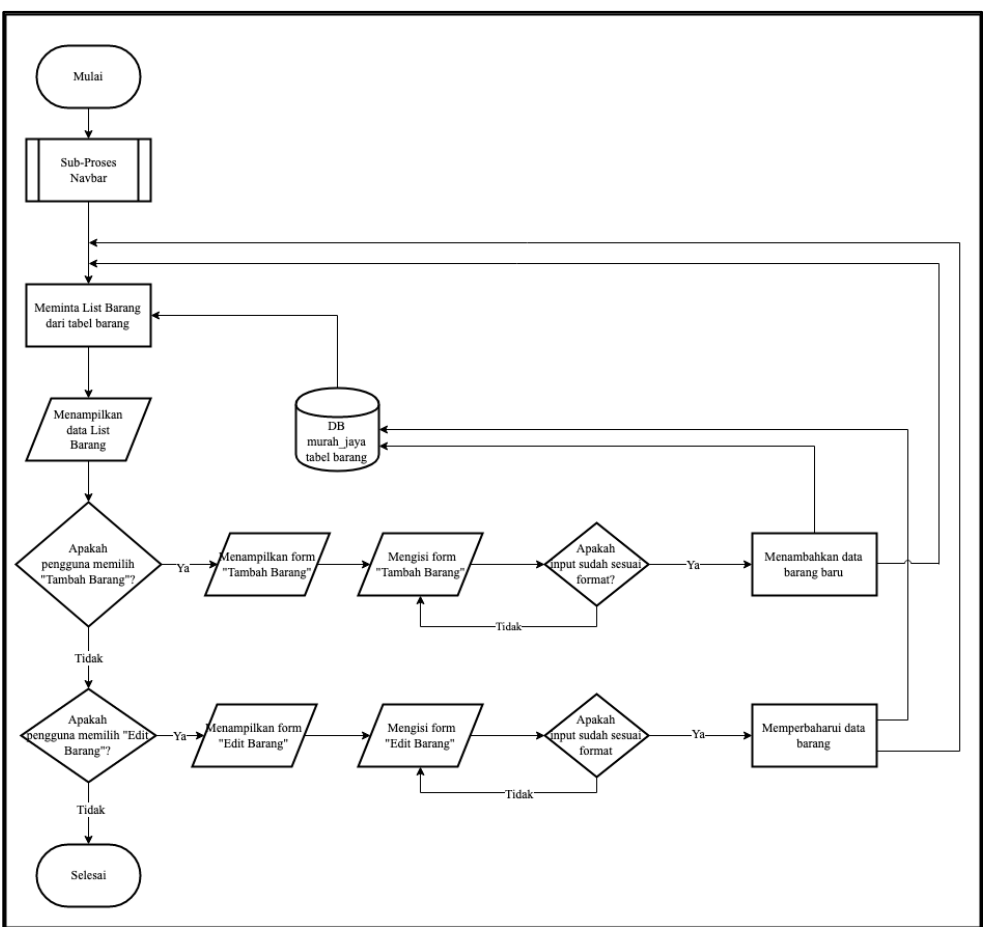

Gambar 3.3 Flowchart List Barang

Gambar 3.3 menunjukkan flowchart dari menu List Barang, yang merupakan sub proses dari flowchart utama. Sistem akan menampilkan data dari tabel barang dalam bentuk list. *User* dapat menambahkan data barang dari tombol "Tambah Barang". *User* juga dapat memperbarui data dari tabel barang. Ketika ingin menambah barang atau memperbarui barang, akan muncul *form* dalam bentuk modal. Setelah selesai menambah atau memperbarui data, data akan dimasukkan ke tabel barang dalam database murah\_jaya.

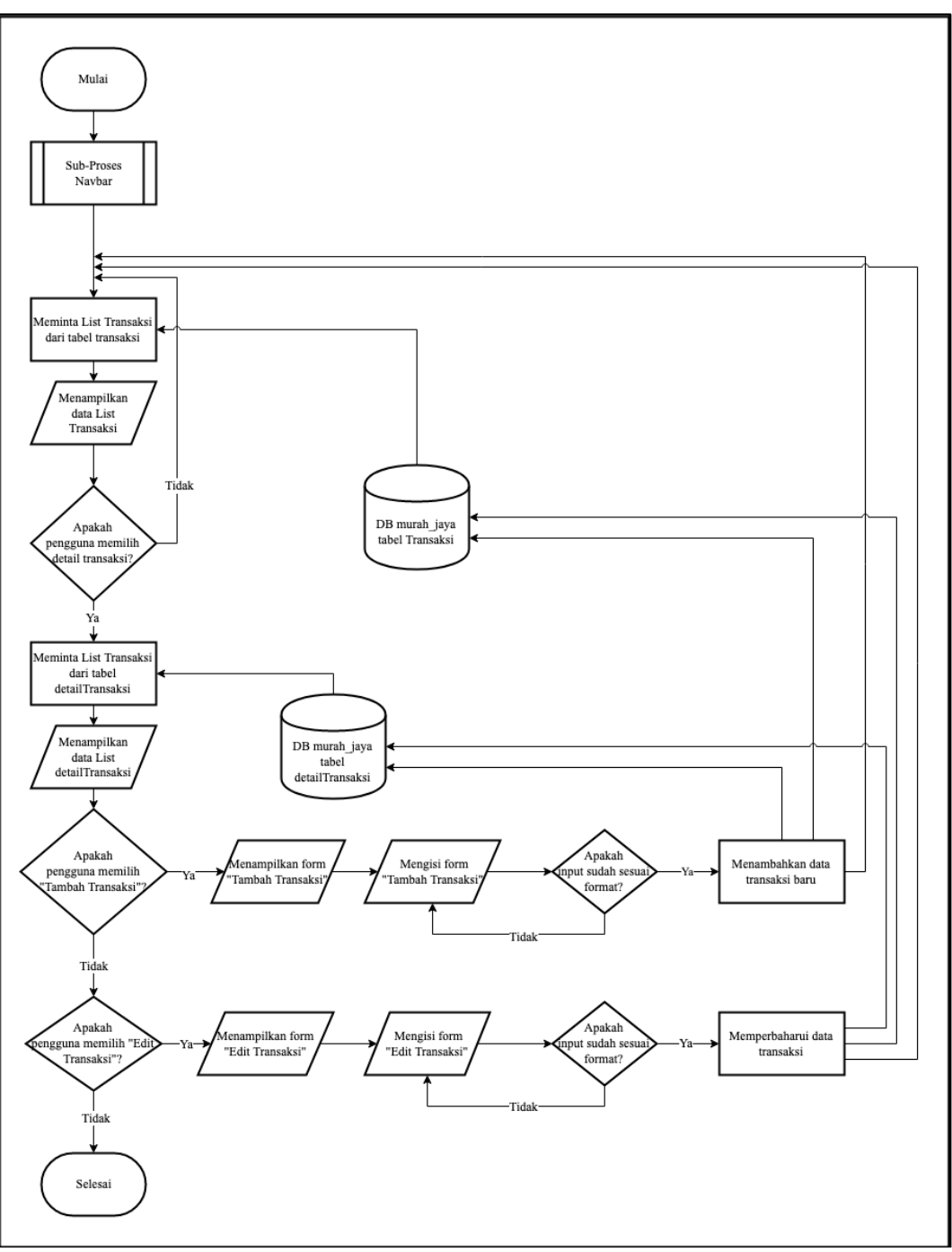

Gambar 3.4 Flowchart List Transaksi

Gambar 3.4 menunjukkan flowchart dari menu List Transaksi, yang merupakan sub proses dari flowchart utama. Sistem akan menampilkan data dari tabel transaksi dalam bentuk list. *User* dapat menambahkan data transaksi dari tombol "Tambah Transaksi". *User* juga dapat memperbarui data dari tabel transaksi. Ketika ingin menambah transaksi atau memperbarui barang, akan muncul form dalam bentuk modal. Setelah selesai menambah atau memperbarui data, data akan dimasukkan ke tabel transaksi dalam database murah\_jaya.

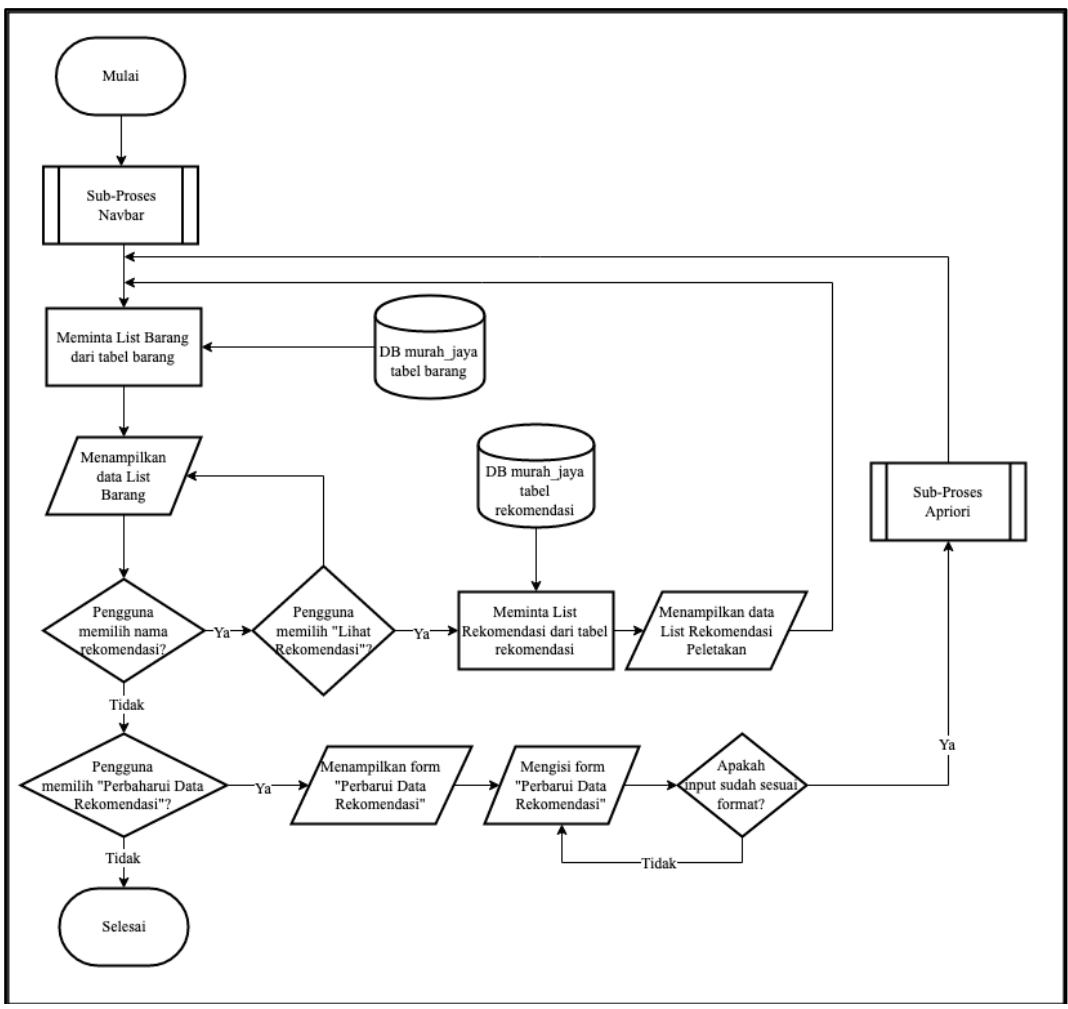

Gambar 3.5 Flowchart Rekomendasi Peletakan

Gambar 3.5 menunjukkan flowchart dari Rekomendasi Peletakan yang merupakan sub proses dari flowchart utama. Halaman rekomendasi akan menampilkan list data barang dari tabel barang pada database, dan *user* bisa memilih tombol "lihat rekomendasi" untuk melihat persentase kecocokan hubungan antara barang yang dipilih dengan barang lain yang diambil dari tabel rekomendasi pada database murah\_jaya. Jika terdapat penambahan transaksi, *user* 

dapat menekan tombol "perbarui data rekomendasi" untuk meng-*update* data yang ada di dalam tabel rekomendasi.

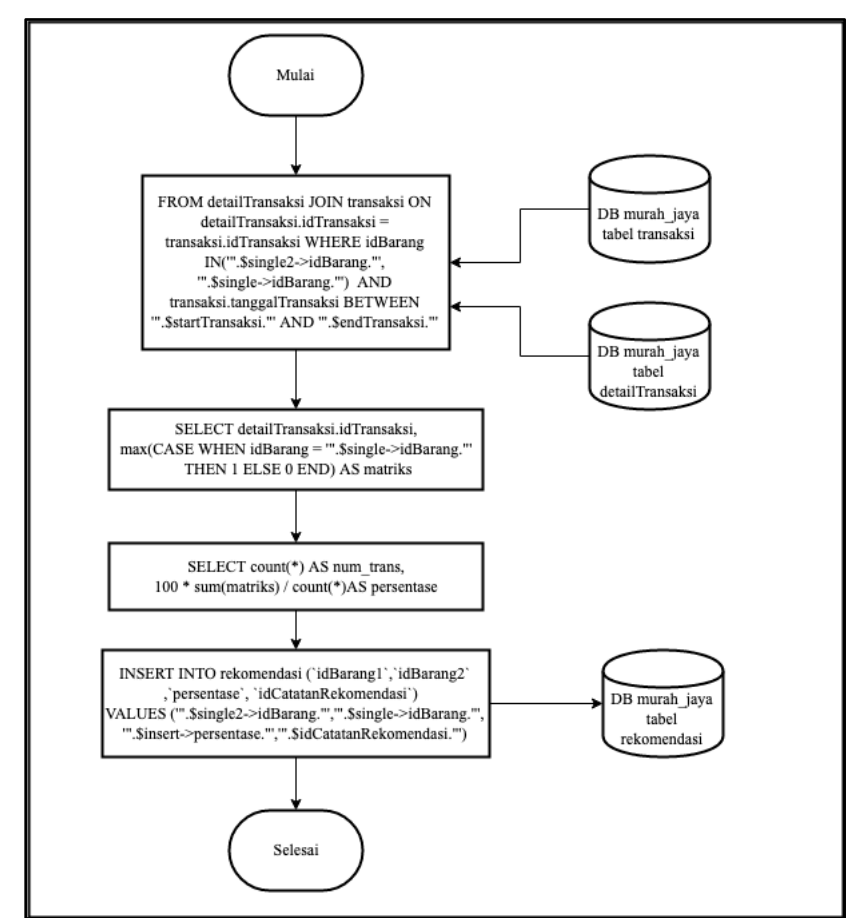

Gambar 3.6 Flowchart Algoritma Apriori

Gambar 3.6 merupakan flowchart dari algoritma Apriori yang dijalankan pada sistem rekomendasi peletakkan barang. Sistem akan mengambil seluruh data transaksi pada database murah\_jaya. Setelah data transaksi diambil, akan dihitung nilai *support* dari barang yang ingin dicari persentasenya sesuai dengan Rumus 2.1. Selanjutnya akan dihitung nilai *support* dari barang yang ingin dicari persentasenya terhadap barang yang dibandingkan menggunakan Rumus 2.2 . Lalu, sistem akan menghitung hasil nilai *confidence* dari kedua barang tersebut menggunakan Rumus 2.3, sehingga didapatkan persentase kecocokan dari kedua barang. Setelah semua proses tersebut dilakukan, sistem akan memperbarui data persentase barang ke

dalam database. Adapun Algoritma Apriori yang digunakan, diimplementasikan dalam bentuk *query* database yang berada di dalam *source code* aplikasi seperti pada Gambar 3.6 dan merupakan penyederhanaan dari penggunaan rumus 2.1, 2.2, dan 2.3 di atas.

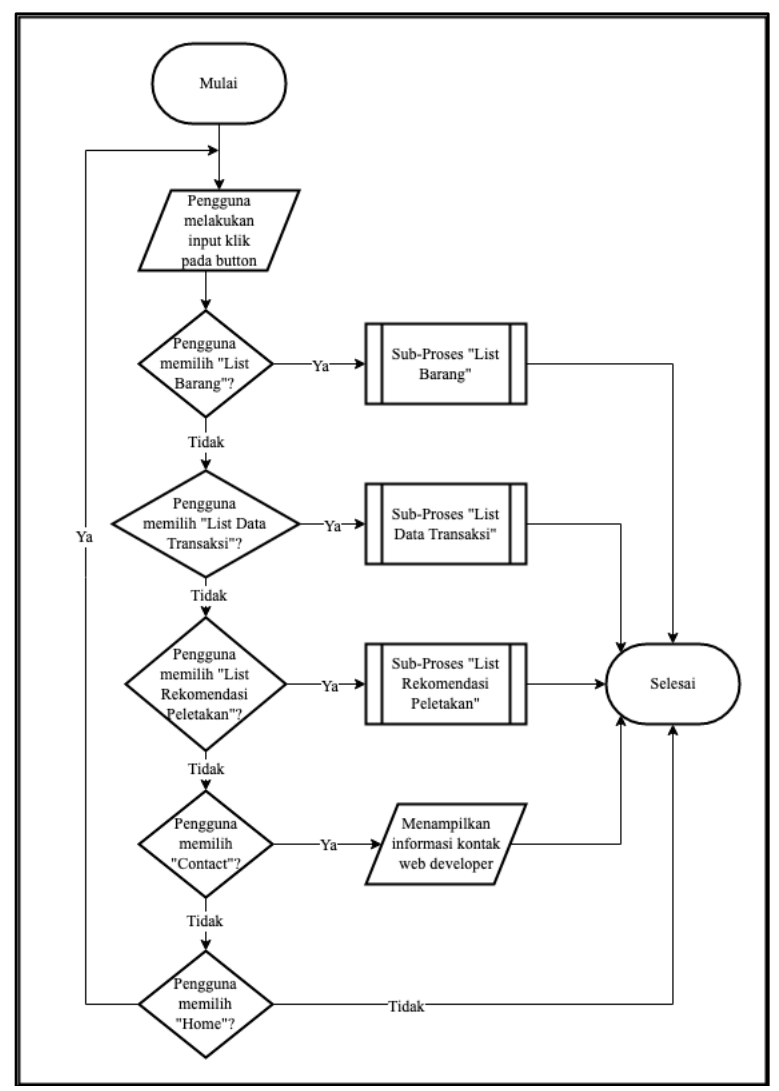

Gambar 3.7 Flowchart Navbar

Flowchart pada Gambar 3.7 merupakan flowchart yang menjelaskan navbar yang ditampilkan pada tiap halaman dalam sistem.

#### **3.2.4 Entity Relationship Diagram**

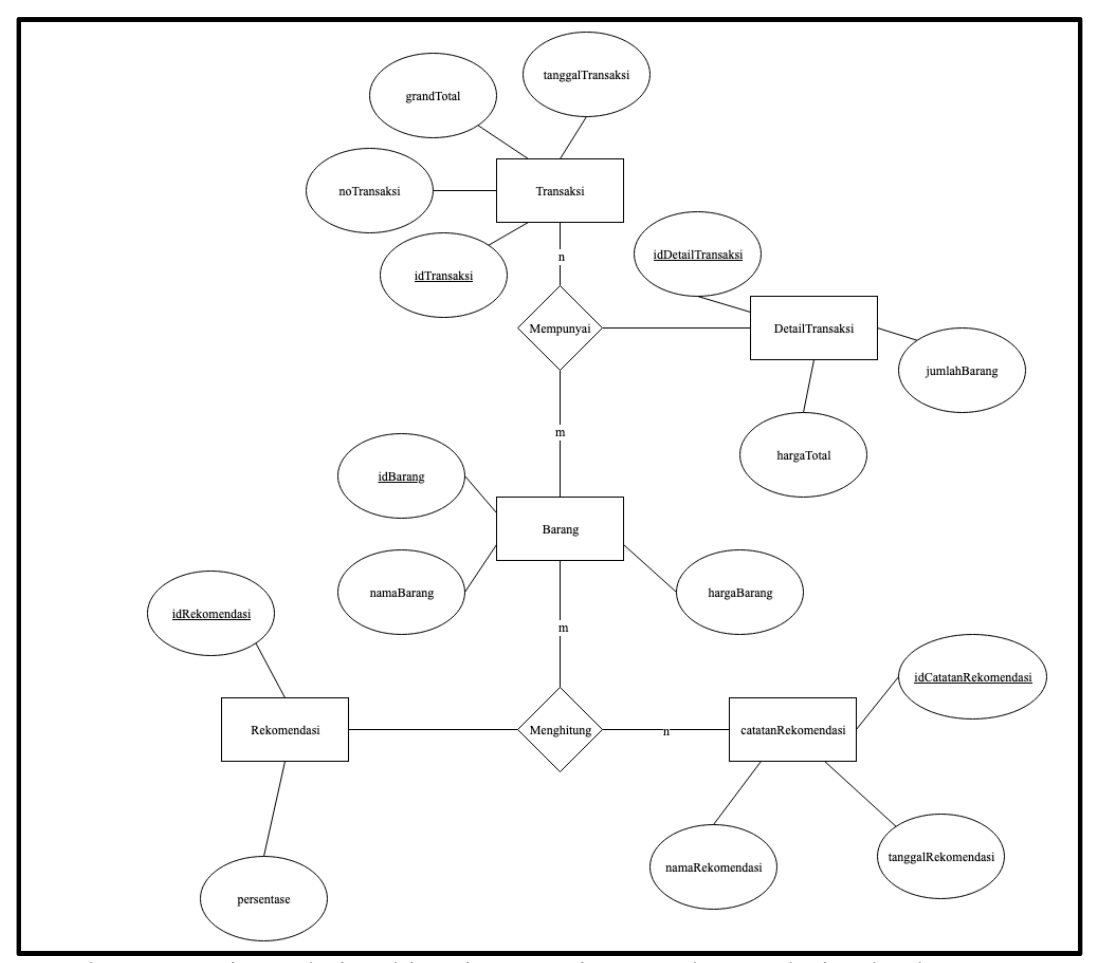

Gambar 3.8 Entity Relationship Diagram Sistem Rekomendasi Peletakan Barang

Gambar 3.8 adalah *Entity Relationship Diagram*(ERD) yang dimiliki *database* dalam sistem rekomendasi ini. Pada ERD ini, terdapat dua relasi, yaitu relasi antara tabel barang dan transaksi yang bernilai *many to many*, dimana satu transaksi terdiri dari lebih dari satu barang, dan setiap barang dapat dimiliki oleh banyak transaksi. Relasi tersebut menghasilkan tabel baru, yaitu tabel detailTransaksi. Relasi kedua adalah antara tabel barang dan tabel catatanRekomendasi yang bernilai *many to many*, yang mana tiap barang memiliki lebih dari satu catatan rekomendasi, dan setiap catatan rekomendasi terdiri dari

banyak pasangan barang. Relasi tersebut menghasilkan tabel baru, yaitu tabel rekomendasi.

# **3.2.5 Database Schema**

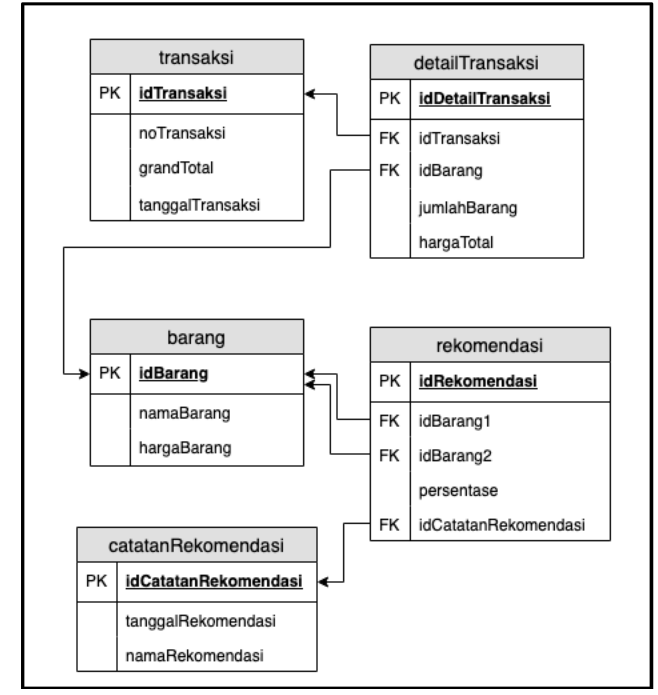

Gambar 3.9 Database Schema Sistem Rekomendasi Peletakan Barang

Berdasarkan ERD pada Gambar 3.8, dapat dirumuskan *database schema*  seperti pada Gambar 3.9 yang menghubungkan tabel satu dan tabel lainnya. Sistem rekomendasi ini mempunyai lima tabel yang saling berelasi, yaitu tabel barang, tabel transaksi, tabel detailTransaksi, tabel catatanRekomendasi, dan tabel rekomendasi.

# **3.2.6 Struktur Tabel**

Struktur tabel pada Sistem Rekomendasi Peletakan Barang pada TB. Murah Jaya adalah sebagai berikut.

# a. Tabel barang

| NΟ | Kolom       | Tipe Data | Panjang | Keterangan  |  |
|----|-------------|-----------|---------|-------------|--|
|    | idBarang    | ınt       |         | Primary Key |  |
|    | namaBarang  | varchar   |         |             |  |
|    | hargaBarang | ınt       |         |             |  |

Tabel 3.1 Tabel barang

Tabel 3.1 menunjukkan struktur tabel dari tabel barang. Tabel ini berfungsi untuk menyimpan data barang yang dijual pada toko. Tabel ini terdiri dari tiga kolom, yaitu "idBarang", "namaBarang", dan "hargaBarang". Kolom "idBarang" berfungsi sebagai *Primary Key* yang menyimpan nomor identitas barang dengan sifat unik(1 barang hanya memilikisatuid). Keterangan lain pada tiap kolom dapat dilihat pada Tabel 3.1.

b. Tabel transaksi

Tabel 3.2 Tabel transaksi

| No | Kolom            | Tipe Data | Panjang | Keterangan  |
|----|------------------|-----------|---------|-------------|
|    | idTransaksi      | ınt       |         | Primary Key |
|    | noTransaksi      | varchar   |         |             |
|    | grandTotal       | 1nt       |         |             |
|    | tanggalTransaksi | date      |         |             |

Tabel 3.2 menunjukkan struktur tabel dari tabel transaksi. Tabel ini berfungsi untuk menyimpan data transaksi yang terjadi pada toko. Tabel ini terdiri dari empat kolom, yaitu "idTransaksi", "noTransaksi", "grandTotal" dan "tanggalTransaksi". Kolom "idTransaksi" berisi identitas unik untuk tiap baris dalam transaksi. Kolom "noTransaksi" merupakan kode transaksi dalam suatu transaksi. Kolom "grandTotal" merupakan jumlah harga total pada suatu transaksi. Keterangan lain pada tiap kolom dapat dilihat pada Tabel 3.2.

## c. Tabel detailTransaksi

| no | Kolom             | Tipe Data | Panjang | Keterangan  |
|----|-------------------|-----------|---------|-------------|
|    | idDetailTransaksi | int       |         | Primary key |
|    | idTransaksi       | int       |         | Foreign key |
|    | idBarang          | int       |         | Foreign key |
|    | jumlahBarang      | int       |         |             |
|    | hargaTotal        | ınt       |         |             |

Tabel 3.3 Tabel detailTransaksi

Tabel 3.3 menunjukkan struktur tabel dari tabel detailTransaksi. Tabel ini berfungsi untuk menyimpan data detail transaksi yang terjadi pada toko. Tabel ini terdiri dari lima kolom, yaitu "idDetailTransaksi", "idTransaksi", "idBarang", "jumlahBarang" dan "hargaTotal". Kolom "idDetailTransaksi" berisi identitas unik untuk tiap baris dalam detailTransaksi. Kolom "idTransaksi" merupakan *foreign key* yang terhubung pada tabel transaksi. Kolom "idBarang" merupakan *foreign key* yang terhubung pada tabel barang. Kolom "jumlahBarang" berisi jumlah barang yang dibeli dan "hargaTotal" merupakan hasil dari harga barang dikalikan dengan jumlah barang dibeli. Keterangan lain pada tiap kolom dapat dilihat pada Tabel 3.3.

d. Tabel catatanRekomendasi

Tabel 3.4 Tabel catatanRekomendasi

| Kolom                | Tipe Data | Panjang | Keterangan  |
|----------------------|-----------|---------|-------------|
| idCatatanRekomendasi | 1nt       |         | Primary Key |
| tanggalRekomendasi   | date      |         |             |
| namaRekomendasi      | varChar   | つく      |             |

Tabel 3.4 menunjukkan struktur tabel dari tabel catatanRekomendasi. Tabel ini berfungsi untuk menyimpan informasi dari perbaruan rekomendasi yang dilakukan pada sistem. Tabel ini terdiri dari tiga kolom, yaitu "idCatatanRekomendasi", "tanggalRekomendasi", dan "namaRekomendasi".

Kolom "idCatatanRekomendasi" berisikan identitas untuk list rekomendasi yang dilakukan. Kolom "tanggalRekomendasi" berisi tanggal dilakukannya perbaruan rekomendasi. Kolom "namaRekomendasi" berisi nama dari perbaruan rekomendasi yang dilakukan.

e. Tabel rekomendasi

| No | Kolom                | Tipe Data | Panjang | Keterangan  |
|----|----------------------|-----------|---------|-------------|
|    | idRekomendasi        | int       |         | Primary Key |
|    | idBarang1            | int       |         | Foreign Key |
|    | idBarang2            | int       |         | Foreign Key |
|    | persentase           | float     |         |             |
|    | idCatatanRekomendasi | int       |         | Foreign Key |

Tabel 3.5 Tabel rekomendasi

Tabel 3.5 menunjukkan struktur tabel dari tabel rekomendasi. Tabel ini berfungsi untuk menyimpan data persentase rekomendasi dari suatu barang. Tabel ini terdiri dari lima kolom, yaitu "idRekomendasi", "idBarang1", "idBarang2", "persentase", dan "idCatatanRekomendasi". Kolom "idRekomendasi" berisikan identitas untuk persentase rekomendasi satu barang dengan satu barang lain. Kolom "idBarang1" dan "idBarang2" berisikan *foreign key* berupa id dari tabel barang. Kolom "persentase" berisi persentase kecocokan antara satu barang dan satu barang lain. Kolom "idCatatanRekomendasi" berisi *foreign key* berupa id dari tabel catatanRekomendasi.

# **3.2.7 Perancangan Antarmuka Pengguna**

### a. Halaman Utama

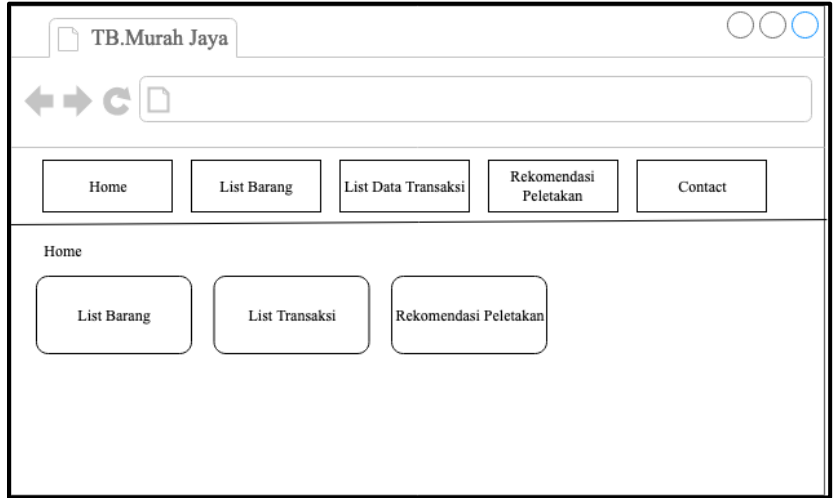

Gambar 3.10 Rancangan Antarmuka Home

Gambar 3.10 merupakan Rancangan Antarmuka Halaman Home. Halaman Home berfungsi untuk menampilkan daftar menu yang dimiliki oleh sistem rekomendasi peletakan barang. Tombol *List* Barang akan mengarahkan *user* ke halaman *List* Barang. Tombol *List* Transaksi akan mengarahkan *user* ke halaman *List* Transaksi. Tombol Rekomendasi Peletakan akan mengarahkan *user* ke halaman Rekomendasi Peletakan.

b. Halaman List Barang

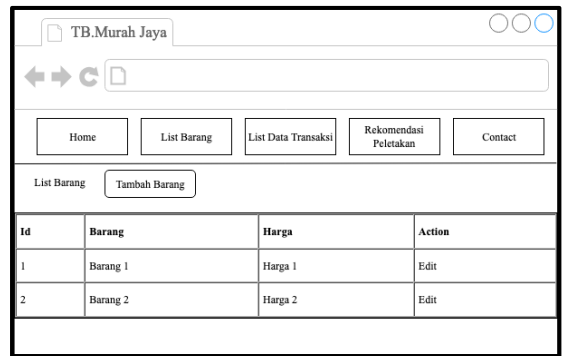

Gambar 3.11 Rancangan Antarmuka List Barang

Gambar 3.11 merupakan Rancangan Antarmuka Halaman *List* Barang. Halaman *List* Barang berfungsi untuk menampilkan daftar barang yang tersimpan pada tabel barang di dalam database murah\_jaya. Terdapat tombol Tambah Barang yang berfungsi untuk menampilkan modal yang berupa form untuk menambahkan data barang ke dalam tabel barang.

c. Halaman List Transaksi

| TB.Murah Jaya |                                                                                          |                          |                    |                    |        |        |  |
|---------------|------------------------------------------------------------------------------------------|--------------------------|--------------------|--------------------|--------|--------|--|
|               |                                                                                          |                          |                    |                    |        |        |  |
|               | Rekomendasi<br><b>List Barang</b><br>List Data Transaksi<br>Home<br>Contact<br>Peletakan |                          |                    |                    |        |        |  |
|               | List Transaksi<br>Tambah Transaksi                                                       |                          |                    |                    |        |        |  |
| Id            | <b>Nomor Transaksi</b>                                                                   | <b>Tanggal Transaksi</b> |                    | <b>Grand Total</b> |        | Action |  |
| 1             | 00000000001                                                                              | 01-01-2019               |                    | 20000              |        | Edit   |  |
| 2             | 00000000002                                                                              | $0 - 01 - 2019$          |                    |                    |        | Edit   |  |
|               | Detail Transaksi Nomor 00000000001                                                       |                          |                    |                    |        |        |  |
| Id            | Barang                                                                                   | Jumlah                   | <b>Total Harga</b> |                    | Action |        |  |
| 1             | Barang 1                                                                                 | $\boldsymbol{2}$         | 10000              |                    | Edit   |        |  |
| 2             | Barang 2                                                                                 | 4                        | 10000              |                    | Edit   |        |  |
|               |                                                                                          |                          |                    |                    |        |        |  |

Gambar 3.12 Rancangan Antarmuka List Transaksi

Gambar 3.12 merupakan Rancangan Antarmuka Halaman *List* Transaksi. Halaman *List* Transaksi berfungsi untuk menampilkan daftar transaksi yang ada pada tabel transaksi di dalam database murah\_jaya. Terdapat tombol Tambah Transaksi yang berfungsi untuk menampilkan modal yang berupa form untuk menambahkan data barang ke dalam tabel transaksi.

#### d. Halaman Rekomendasi Barang

| TB.Murah Jaya                        |                                                                                          |                   |                   |  |  |  |
|--------------------------------------|------------------------------------------------------------------------------------------|-------------------|-------------------|--|--|--|
|                                      |                                                                                          |                   |                   |  |  |  |
|                                      | Rekomendasi<br>List Data Transaksi<br>Home<br><b>List Barang</b><br>Contact<br>Peletakan |                   |                   |  |  |  |
|                                      | Rekomendasi Peletakan<br>Perbaharui Data Rekomendasi                                     |                   | Nama Rekomendasi  |  |  |  |
| Id                                   | <b>Barang</b>                                                                            | Action            |                   |  |  |  |
| ı                                    | Barang 1                                                                                 | Lihat Rekomendasi |                   |  |  |  |
| 2                                    | Barang 2                                                                                 | Lihat Rekomendasi |                   |  |  |  |
| Rekomendasi Peletakan Untuk Barang 1 |                                                                                          |                   |                   |  |  |  |
| Nama Barang                          |                                                                                          |                   | <b>Persentase</b> |  |  |  |
| Barang <sub>2</sub>                  |                                                                                          |                   | 100%              |  |  |  |
| Barang 3                             |                                                                                          |                   | 50%               |  |  |  |

Gambar 3.13 Rancangan Antarmuka Rekomendasi Barang

Gambar 3.13 merupakan Rancangan Antarmuka halaman Rekomendasi Barang. Halaman Rekomendasi Barang berfungsi untuk menampilkan dua tabel, yaitu tabel barang dan tabel persentase. Tabel barang berisi daftar nama barang yang tersimpan dalam database murah jaya. Setiap baris nama barang memiliki tombol Lihat Rekomendasi, yang berfungsi untuk menampilkan persentase kecocokan barang terhadap barang lainnya. Selain itu terdapat tombol Perbarui Data Rekomendasi, yang berfungsi untuk mengarahkan *user* pada modal untuk memperbarui data, dimana *user* akan memilih tanggal awal dan tanggal akhir sebagai batas waktu transaksi yang masuk dalam perhitungan.

e. Modal Input Barang

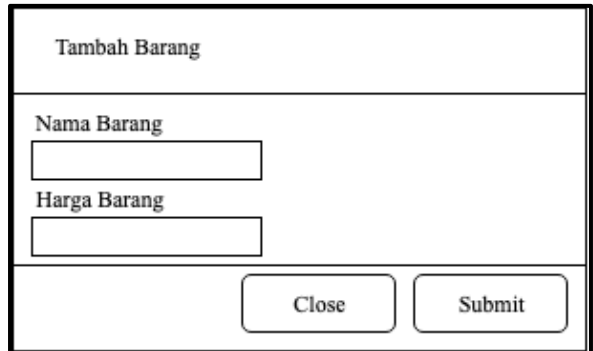

Gambar 3.14 Rancangan Antarmuka Input Barang

Gambar 3.14 merupakan Rancangan Antarmuka untuk halaman Modal Input Barang. Halaman tersebut terdiri dari dua kolom, yaitu nama barang dan harga barang, dan dua tombol, yaitu *Close* dan *Submit.* Nama barang dan harga barang akan dimasukkan ke dalam database.

f. Modal Input Transaksi

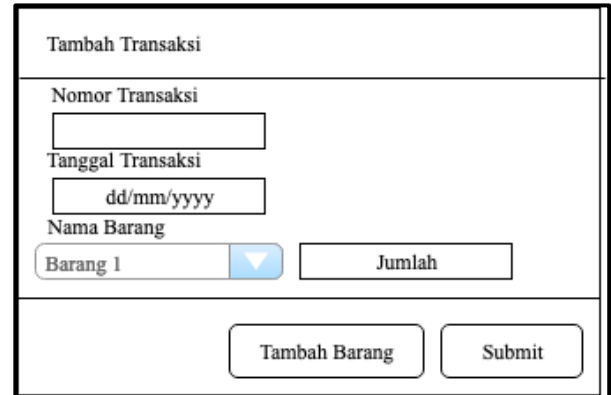

Gambar 3.15 Rancangan Antarmuka Input Transaksi

Gambar 3.15 merupakan Rancangan Antarmuka untuk halaman Modal Input Transaksi. Halaman terebut terdiri dari empat kolom, yaitu Nomor Transaksi, Tanggal Transaksi, Nama Barang, dan Jumlah. Terdapat dua tombol, yaitu Tambah Barang dan *Submit.* Tombol Tambah Barang berfungsi untuk menambahkan *field input* Nama Barang dan Jumlah.

## g. Modal Perbarui Data Rekomendasi

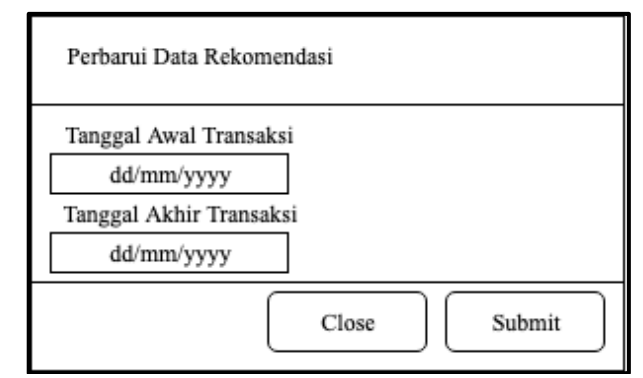

Gambar 3.16 Rancangan Antarmuka Modal Perbarui Data Rekomendasi

Gambar 3.16 merupakan Rancangan Antarmuka untuk halaman Modal Perbarui Data Rekomendasi. Halaman tersebut terdiri dari dua kolom, yaitu Tanggal Awal Transaksi dan Tanggal Akhir Transaksi. Terdapat dua tombol, yaitu *Close,* dan *Submit.* Modal ini berfungsi untuk menentukan *range* transaksi berdasarkan tanggal.